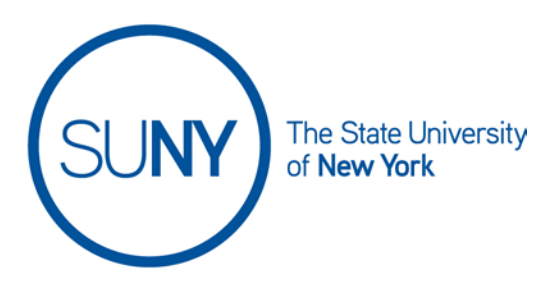

## **Randomizing Question Order and Answer Order in Brightspace Quizzes**

In your quiz format assessments, there are mutiple ways to randomize quiz content. At the quiz level you can randomize questions within a given quiz. But you can also randomize response options for individual questions.

## Randomizing question order in a quiz:

- 1. Access the quiz you want to edit
- 2. Go to the the **properties tab**
- 3. **Check the shuffle questions box**

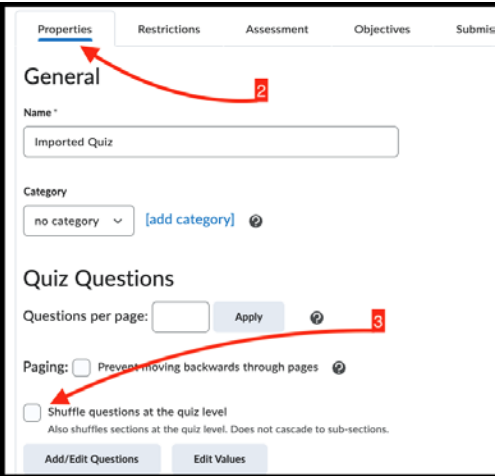

## Randomizing answer option order in a quiz:

- 4. Access the quiz question you wish to edit
- 5. Scroll down the page **a check the randomize answer order box**  (remember to save)

## SUNY DLE Brightspace Guides

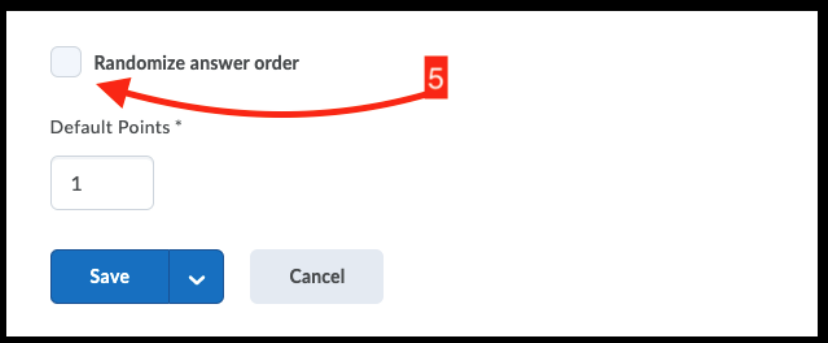